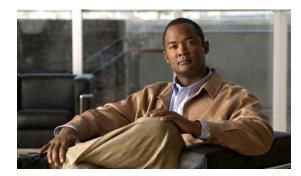

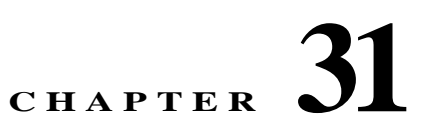

# **Configuring System Message Logging**

This chapter describes how to configure system message logging on the Cisco CGS 2520 switch.

Note

For complete syntax and usage information for the commands used in this chapter, see the *Cisco IOS Configuration Fundamentals Command Reference, Release 12.2.* 

This chapter consists of these sections:

- Understanding System Message Logging, page 31-1
- Configuring System Message Logging, page 31-2
- Displaying the Logging Configuration, page 31-13

Caution

Logging messages to the console at a high rate can cause high CPU utilization and adversely affect how the switch operates.

## **Understanding System Message Logging**

By default, a switch sends the output from system messages and **debug** privileged EXEC commands to a logging process. The logging process controls the distribution of logging messages to various destinations, such as the logging buffer, terminal lines, or a UNIX syslog server, depending on your configuration. The process also sends messages to the console.

Note

The syslog format is compatible with 4.3 BSD UNIX.

When the logging process is disabled, messages are sent only to the console. The messages are sent as they are generated, so message and debug output are interspersed with prompts or output from other commands. Messages appear on the console after the process that generated them has finished.

You can set the severity level of the messages to control the type of messages displayed on the consoles and each of the destinations. You can time-stamp log messages or set the syslog source address to enhance real-time debugging and management. For information on possible messages, see the system message guide for this release.

You can access logged system messages by using the switch command-line interface (CLI) or by saving them to a properly configured syslog server. The switch software saves syslog messages in an internal buffer.

You can remotely monitor system messages by viewing the logs on a syslog server or by accessing the switch through Telnet or through the console port.

## **Configuring System Message Logging**

- System Log Message Format, page 31-2
- Default System Message Logging Configuration, page 31-3
- Disabling Message Logging, page 31-3 (optional)
- Setting the Message Display Destination Device, page 31-4 (optional)
- Synchronizing Log Messages, page 31-5 (optional)
- Enabling and Disabling Time Stamps on Log Messages, page 31-6 (optional)
- Enabling and Disabling Sequence Numbers in Log Messages, page 31-7 (optional)
- Defining the Message Severity Level, page 31-8 (optional)
- Limiting Syslog Messages Sent to the History Table and to SNMP, page 31-9 (optional)
- Enabling the Configuration-Change Logger, page 31-10 (optional)
- Configuring UNIX Syslog Servers, page 31-11 (optional)

#### System Log Message Format

System log messages can contain up to 80 characters and a percent sign (%), which follows the optional sequence number or time-stamp information, if configured. Messages appear in this format:

seq no:timestamp: %facility-severity-MNEMONIC:description

The part of the message preceding the percent sign depends on the setting of the **service sequence-numbers**, **service timestamps log datetime**, **service timestamps log datetime** [localtime] [msec] [show-timezone], or service timestamps log uptime global configuration command.

Table 31-1 describes the elements of syslog messages.

 Table 31-1
 System Log Message Elements

| Element                                                                                                    | Description                                                                                                    |    |  |
|----------------------------------------------------------------------------------------------------|----------------------------------------------------------------------------------------------------|----|--|
| seq no:                                                                                                    | Stamps log messages with a sequence number only if the <b>service sequence-numbers</b> global configuration command is configured.                 |    |  |
|                                                                                                    | For more information, see the "Enabling and Disabling Sequence Numbers in Log Messages" section on page 31-7.                                      |    |  |
| timestamp formats:                                                                                                    | <i>p</i> formats: Date and time of the message or event. This information appears only if the <b>service timestamp</b>                             |    |  |
| <i>mm/dd hh:mm:ss</i> <b>log [datetime   log]</b> global configuration command is configured.                                  |                                                                                                    |    |  |
| or For more information, see the "Enabling and Disabling Time Stamps on Log Messages"<br>hh:mm:ss (short uptime) on page 31-6. |                                                                                                    |    |  |
|                                                                                                    |                                                                                                    | or |  |
| d h (long uptime)                                                                                                    |                                                                                                    |    |  |
| facility                                                                                                    | The facility to which the message refers (for example, SNMP, SYS, and so forth). For a list of supported facilities, see Table 31-4 on page 31-12. |    |  |

| Element     | Description                                                                                                    |
|-------------|----------------------------------------------------------------------------------------------------|
| severity    | Single-digit code from 0 to 7 that is the severity of the message. For a description of the severity levels, see Table 31-3 on page 31-8. |
| MNEMONIC    | Text string that uniquely describes the message.                                                                                          |
| description | Text string containing detailed information about the event being reported.                                                               |

#### Table 31-1 System Log Message Elements (continued)

This example shows a partial switch system message:

```
00:00:46: %LINK-3-UPDOWN: Interface Port-channel1, changed state to up
00:00:47: %LINK-3-UPDOWN: Interface GigabitEthernet0/1, changed state to up
00:00:47: %LINK-3-UPDOWN: Interface GigabitEthernet0/2, changed state to up
00:00:48: %LINEPROTO-5-UPDOWN: Line protocol on Interface Vlan1, changed state to down
00:00:48: %LINEPROTO-5-UPDOWN: Line protocol on Interface GigabitEthernet0/1, changed
state to down 2
*Mar 1 18:46:11: %SYS-5-CONFIG_I: Configured from console by vty2 (10.34.195.36)
18:47:02: %SYS-5-CONFIG_I: Configured from console by vty2 (10.34.195.36)
*Mar 1 18:48:50.483 UTC: %SYS-5-CONFIG_I: Configured from console by vty2 (10.34.195.36)
```

### **Default System Message Logging Configuration**

Table 31-2 shows the default system message logging configuration.

| Feature                               | Default Setting           Enabled.                                         |  |
|---------------------------------------|----------------------------------------------------------------------------|--|
| System message logging to the console |                                                                            |  |
| Console severity                      | Debugging (and numerically lower levels; see<br>Table 31-3 on page 31-8).  |  |
| Logging file configuration            | No filename specified.                                                     |  |
| Logging buffer size                   | 4096 bytes.                                                                |  |
| Logging history size                  | 1 message.                                                                 |  |
| Time stamps                           | Disabled.                                                                  |  |
| Synchronous logging                   | Disabled.                                                                  |  |
| Logging server                        | Disabled.                                                                  |  |
| Syslog server IP address              | None configured.                                                           |  |
| Server facility                       | Local7 (see Table 31-4 on page 31-12).                                     |  |
| Server severity                       | Informational (and numerically lower levels; see Table 31-3 on page 31-8). |  |

 Table 31-2
 Default System Message Logging Configuration

### **Disabling Message Logging**

Message logging is enabled by default. It must be enabled to send messages to any destination other than the console. When enabled, log messages are sent to a logging process, which logs messages to designated locations asynchronously to the processes that generated the messages.

Beginning in privileged EXEC mode, follow these steps to disable message logging. This procedure is optional.

| Command                                                                      | Purpose                          |
|------------------------------------------------------------------------------|----------------------------------|
| configure terminal                                                           | Enter global configuration mode. |
| no logging console                                                           | Disable message logging.         |
| end                                                                          | Return to privileged EXEC mode.  |
| show running-config                                                          | Verify your entries.             |
| or                                                                           |                                  |
| show logging                                                                 |                                  |
| copy running-config startup-config (Optional) Save your entries in the confi |                                  |

Disabling the logging process can slow down the switch because a process must wait until the messages are written to the console before continuing. When the logging process is disabled, messages appear on the console as soon as they are produced, often appearing in the middle of command output.

The **logging synchronous** global configuration command also affects the display of messages to the console. When this command is enabled, messages appear only after you press Return. For more information, see the "Synchronizing Log Messages" section on page 31-5.

To re-enable message logging after it has been disabled, use the **logging on** global configuration command.

### Setting the Message Display Destination Device

If message logging is enabled, you can send messages to specific locations in addition to the console. Beginning in privileged EXEC mode, use one or more of the following commands to specify the locations that receive messages. This procedure is optional.

|        | Command                 | Purpose                                                                                                    |  |
|--------|-------------------------|----------------------------------------------------------------------------------------------------|--|
| Step 1 | configure terminal      | Enter global configuration mode.                                                                                                    |  |
| Step 2 | logging buffered [size] | Log messages to an internal buffer on the switch. The default buffer size is 4096. The range is 4096 to 2147483647 bytes.                                                                                                    |  |
|        |                         | If the switch fails, the log file is lost unless you previously saved it to Flash memory. See Step 4.                                                                                                    |  |
|        |                         | NoteDo not make the buffer size too large because the switch could run<br>out of memory for other tasks. Use the <b>show memory</b> privileged<br>EXEC command to view the free processor memory on the switch.<br>However, this value is the maximum available, and the buffer size<br>should <i>not</i> be set to this amount. |  |

|       | Command                                                           | Purpose                                                                                                    |  |  |
|-------|-------------------------------------------------------------------|----------------------------------------------------------------------------------------------------|--|--|
| tep 3 | logging host                                                      | Log messages to a UNIX syslog server host.                                                                                                    |  |  |
|       |                                                                   | For <i>host</i> , specify the name or IP address of the host to be used as the syslog server.                                                                                                    |  |  |
|       |                                                                   | To build a list of syslog servers that receive logging messages, enter this command more than once.                                                                                                    |  |  |
|       |                                                                   | For complete syslog server configuration steps, see the "Configuring UNIX Syslog Servers" section on page 31-11.                                                                                                    |  |  |
| tep 4 | logging file flash:filename                                       | Store log messages in a file in flash memory.                                                                                                    |  |  |
|       | [max-file-size [min-file-size]]<br>[severity-level-number   type] | • For <i>filename</i> , enter the log message filename.                                                                                                    |  |  |
|       | [sevently-level-number   type]                                    | • (Optional) For <i>max-file-size</i> , specify the maximum logging file size.<br>The range is 4096 to 2147483647. The default is 4096 bytes.                                                                                                    |  |  |
|       |                                                                   | • (Optional) For <i>min-file-size</i> , specify the minimum logging file size.<br>The range is 1024 to 2147483647. The default is 2048 bytes.                                                                                                    |  |  |
|       |                                                                   | • (Optional) For <i>severity-level-number / type</i> , specify either the logging severity level or the logging type. The severity range is 0 to 7. For a list of logging type keywords, see Table 31-3 on page 31-8. By default, the log file receives debugging messages and numerically lower levels. |  |  |
| tep 5 | end                                                               | Return to privileged EXEC mode.                                                                                                    |  |  |
| tep 6 | terminal monitor                                                  | Log messages to a nonconsole terminal during the current session.                                                                                                    |  |  |
|       |                                                                   | Terminal parameter-setting commands are set locally and do not remain<br>in effect after the session has ended. You must perform this step for each<br>session to see the debugging messages.                                                                                                    |  |  |
| tep 7 | show running-config                                               | Verify your entries.                                                                                                    |  |  |
| tep 8 | copy running-config startup-config                                | (Optional) Save your entries in the configuration file.                                                                                                    |  |  |

The **logging buffered** global configuration command copies logging messages to an internal buffer. The buffer is circular, so newer messages overwrite older messages after the buffer is full. To display the messages that are logged in the buffer, use the **show logging** privileged EXEC command. The first message displayed is the oldest message in the buffer. To clear the contents of the buffer, use the **clear logging** privileged EXEC command.

To disable logging to the console, use the **no logging console** global configuration command. To disable logging to a file, use the **no logging file** [*severity-level-number* | *type*] global configuration command.

### Synchronizing Log Messages

You can synchronize unsolicited messages and **debug** privileged EXEC command output with solicited device output and prompts for a specific console port line or virtual terminal line. You can identify the types of messages to be output asynchronously based on the level of severity. You can also configure the maximum number of buffers for storing asynchronous messages for the terminal after which messages are dropped.

When synchronous logging of unsolicited messages and **debug** command output is enabled, unsolicited device output appears on the console or printed after solicited device output appears or is printed. Unsolicited messages and **debug** command output appears on the console after the prompt for user input

is returned. Therefore, unsolicited messages and **debug** command output are not interspersed with solicited device output and prompts. After the unsolicited messages appear, the console again displays the user prompt.

Beginning in privileged EXEC mode, follow these steps to configure synchronous logging. This procedure is optional.

|     | Command                                                                         | Purpose                                                                                                    |  |
|-----|---------------------------------------------------------------------------------|----------------------------------------------------------------------------------------------------|--|
| p 1 | configure terminal                                                              | Enter global configuration mode.                                                                                                    |  |
| p 2 | <b>line</b> [ <b>console</b>   <b>vty</b> ] line-number<br>[ending-line-number] | Specify the line to be configured for synchronous logging of messages.                                                                                                    |  |
|     |                                                                                 | • Use the <b>console</b> keyword for configurations that occur through the switch console port.                                                                                                    |  |
|     |                                                                                 | • Use the <b>line vty</b> <i>line-number</i> command to specify which vty lines are to have synchronous logging enabled. You use a vty connection for configurations that occur through a Telnet session. The range of line numbers is from 0 to 15.                               |  |
|     |                                                                                 | You can change the setting of all 16 vty lines at once by entering:                                                                                                    |  |
|     |                                                                                 | line vty 0 15                                                                                                    |  |
|     |                                                                                 | Or you can change the setting of the single vty line being used for<br>your current connection. For example, to change the setting for vty<br>line 2, enter:                                                                                                    |  |
|     |                                                                                 | line vty 2                                                                                                    |  |
|     |                                                                                 | When you enter this command, the mode changes to line configuration.                                                                                                    |  |
| p 3 | logging synchronous [level [severity-level                                      | Enable synchronous logging of messages.                                                                                                    |  |
|     | all]   limit number-of-buffers]                                                 | • (Optional) For <b>level</b> <i>severity-level</i> , specify the message severity level. Messages with a severity level equal to or higher than this value are printed asynchronously. Low numbers mean greater severity and high numbers mean lesser severity. The default is 2. |  |
|     |                                                                                 | • (Optional) Specifying <b>level all</b> means that all messages are printed asynchronously regardless of the severity level.                                                                                                    |  |
|     |                                                                                 | • (Optional) For <b>limit</b> <i>number-of-buffers</i> , specify the number of buffers to be queued for the terminal after which new messages are dropped. The range is 0 to 2147483647. The default is 20.                                                                        |  |
| p 4 | end                                                                             | Return to privileged EXEC mode.                                                                                                    |  |
| p 5 | show running-config                                                             | Verify your entries.                                                                                                    |  |
| p 6 | copy running-config startup-config                                              | (Optional) Save your entries in the configuration file.                                                                                                    |  |

To disable synchronization of unsolicited messages and debug output, use the **no logging synchronous** [level *severity-level* | **all**] [limit *number-of-buffers*] line configuration command.

## **Enabling and Disabling Time Stamps on Log Messages**

By default, log messages are not time-stamped.

Beginning in privileged EXEC mode, follow these steps to enable time-stamping of log messages. This procedure is optional.

|        | Command                                                                     | Purpose                                                                                                    |  |
|--------|-----------------------------------------------------------------------------|----------------------------------------------------------------------------------------------------|--|
| Step 1 | configure terminal                                                          | Enter global configuration mode.                                                                                                    |  |
| Step 2 | service timestamps log uptime                                               | Enable log time stamps.                                                                                                    |  |
|        | or<br>service timestamps log datetime [msec] [localtime]<br>[show-timezone] | The first command enables time stamps on log messages,<br>showing the time since the system was rebooted.<br>The second command enables time stamps on log messages.<br>Depending on the options selected, the time stamp can<br>include the date, time in milliseconds relative to the local<br>time-zone, and the time zone name. |  |
| Step 3 | end                                                                         | Return to privileged EXEC mode.                                                                                                    |  |
| Step 4 | show running-config                                                         | Verify your entries.                                                                                                    |  |
| Step 5 | copy running-config startup-config                                          | (Optional) Save your entries in the configuration file.                                                                                                    |  |

To disable time stamps for both debug and log messages, use the **no service timestamps** global configuration command.

This example shows part of a logging display with the **service timestamps log datetime** global configuration command enabled:

\*Mar 1 18:46:11: %SYS-5-CONFIG\_I: Configured from console by vty2 (10.34.195.36)

This example shows part of a logging display with the service timestamps log uptime global configuration command enabled:

00:00:46: %LINK-3-UPDOWN: Interface Port-channell, changed state to up

#### **Enabling and Disabling Sequence Numbers in Log Messages**

Because there is a chance that more than one log message can have the same time stamp, you can display messages with sequence numbers so that you can unambiguously see a single message. By default, sequence numbers in log messages are not displayed.

Beginning in privileged EXEC mode, follow these steps to enable sequence numbers in log messages. This procedure is optional.

| Command                            | Purpose                                                 |  |
|------------------------------------|---------------------------------------------------------|--|
| configure terminal                 | Enter global configuration mode.                        |  |
| service sequence-numbers           | Enable sequence numbers.                                |  |
| end                                | Return to privileged EXEC mode.                         |  |
| show running-config                | Verify your entries.                                    |  |
| copy running-config startup-config | (Optional) Save your entries in the configuration file. |  |

To disable sequence numbers, use the **no service sequence-numbers** global configuration command.

This example shows part of a logging display with sequence numbers enabled:

000019: %SYS-5-CONFIG\_I: Configured from console by vty2 (10.34.195.36)

### **Defining the Message Severity Level**

You can limit messages displayed to the selected device by specifying the severity level of the message, which are described in Table 31-3.

Beginning in privileged EXEC mode, follow these steps to define the message severity level. This procedure is optional.

|        | Command                                                               | Purpose                                                                                                    |  |
|--------|-----------------------------------------------------------------------|----------------------------------------------------------------------------------------------------|--|
| Step 1 | 1         configure terminal         Enter global configuration mode. |                                                                                                    |  |
| Step 2 | logging console level                                                 | Limit messages logged to the console.                                                                                 |  |
|        |                                                                       | By default, the console receives debugging messages and numerically lower levels (see Table 31-3 on page 31-8).       |  |
| Step 3 | logging monitor level                                                 | Limit messages logged to the terminal lines.                                                                          |  |
|        |                                                                       | By default, the terminal receives debugging messages and numerically lower levels (see Table 31-3 on page 31-8).      |  |
| Step 4 | logging trap level                                                    | Limit messages logged to the syslog servers.                                                                          |  |
|        |                                                                       | By default, syslog servers receive informational messages and numerically lower levels (see Table 31-3 on page 31-8). |  |
|        |                                                                       | For complete syslog server configuration steps, see the "Configuring UNIX Syslog Servers" section on page 31-11.      |  |
| Step 5 | end                                                                   | Return to privileged EXEC mode.                                                                                       |  |
| Step 6 | show running-config                                                   | Verify your entries.                                                                                                  |  |
|        | or                                                                    |                                                                                                    |  |
|        | show logging                                                          |                                                                                                    |  |
| Step 7 | copy running-config startup-config                                    | (Optional) Save your entries in the configuration file.                                                               |  |

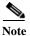

Specifying a *level* causes messages at that level and numerically lower levels to appear at the destination.

To disable logging to the console, use the **no logging console** global configuration command. To disable logging to a terminal other than the console, use the **no logging monitor** global configuration command. To disable logging to syslog servers, use the **no logging trap** global configuration command.

Table 31-3 describes the *level* keywords. It also lists the corresponding UNIX syslog definitions from the most severe level to the least severe level.

 Table 31-3
 Message Logging Level Keywords

| Level Keyword | Level | Description             | Syslog Definition |
|---------------|-------|-------------------------|-------------------|
| emergencies   | 0     | System unstable         | LOG_EMERG         |
| alerts        | 1     | Immediate action needed | LOG_ALERT         |

| Level Keyword | Level | Description                      | Syslog Definition |
|---------------|-------|----------------------------------|-------------------|
| critical      | 2     | Critical conditions              | LOG_CRIT          |
| errors        | 3     | Error conditions                 | LOG_ERR           |
| warnings      | 4     | Warning conditions               | LOG_WARNING       |
| notifications | 5     | Normal but significant condition | LOG_NOTICE        |
| informational | 6     | Informational messages only      | LOG_INFO          |
| debugging     | 7     | Debugging messages               | LOG_DEBUG         |

#### Table 31-3 Message Logging Level Keywords (continued)

The software generates four other categories of messages:

- Error messages about software or hardware malfunctions, displayed at levels **warnings** through **emergencies**. These types of messages mean that the functionality of the switch is affected. For information on how to recover from these malfunctions, see the system message guide for this release.
- Output from the **debug** commands, displayed at the **debugging** level. Debug commands are typically used only by the Technical Assistance Center.
- Interface up or down transitions and system restart messages, displayed at the **notifications** level. This message is only for information; switch functionality is not affected.

#### Limiting Syslog Messages Sent to the History Table and to SNMP

If you enabled syslog message traps to be sent to an SNMP network management station by using the **snmp-server enable trap** global configuration command, you can change the level of messages sent and stored in the switch history table. You also can change the number of messages that are stored in the history table.

Messages are stored in the history table because SNMP traps are not guaranteed to reach their destination. By default, one message of the level **warning** and numerically lower levels (see Table 31-3 on page 31-8) are stored in the history table even if syslog traps are not enabled.

Beginning in privileged EXEC mode, follow these steps to change the level and history table size defaults. This procedure is optional.

|        | Command                            | Purpose                                                                                                    |
|--------|------------------------------------|----------------------------------------------------------------------------------------------------|
| Step 1 | configure terminal                 | Enter global configuration mode.                                                                                          |
| Step 2 | logging history level <sup>1</sup> | Change the default level of syslog messages stored in the history file and sent to the SNMP server.                       |
|        |                                    | See Table 31-3 on page 31-8 for a list of <i>level</i> keywords.                                                          |
|        |                                    | By default, <b>warnings</b> , <b>errors</b> , <b>critical</b> , <b>alerts</b> , and <b>emergencies</b> messages are sent. |
| Step 3 | logging history size number        | Specify the number of syslog messages that can be stored in the history table.                                            |
|        |                                    | The default is to store one message. The range is 0 to 500 messages.                                                      |
| Step 4 | end                                | Return to privileged EXEC mode.                                                                                           |

|        | Command                            | Purpose                                                 |
|--------|------------------------------------|---------------------------------------------------------|
| Step 5 | show running-config                | Verify your entries.                                    |
| Step 6 | copy running-config startup-config | (Optional) Save your entries in the configuration file. |

1. Table 31-3 lists the level keywords and severity level. For SNMP usage, the severity level values increase by 1. For example, emergencies equal 1, not 0, and critical equals 3, not 2.

When the history table is full (it contains the maximum number of message entries specified with the **logging history size** global configuration command), the oldest message entry is deleted from the table to allow the new message entry to be stored.

To return the logging of syslog messages to the default level, use the **no logging history** global configuration command. To return the number of messages in the history table to the default value, use the **no logging history size** global configuration command.

## **Enabling the Configuration-Change Logger**

You can enable a configuration logger to keep track of configuration changes made with the command-line interface (CLI). When you enter the **logging enable** configuration-change logger configuration command, the log records the session, the user, and the command that was entered to change the configuration. You can configure the size of the configuration log from 1 to 1000 entries (the default is 100). You can clear the log at any time by entering the **no logging enable** command followed by the **logging enable** command to disable and reenable logging.

Use the **show archive log config** {**all** | *number* [*end-number*] | **user** *username* [**session** *number*] *number* [*end-number*] | **statistics**} [**provisioning**] privileged EXEC command to display the complete configuration log or the log for specified parameters.

The default is that configuration logging is disabled.

For information about the commands, see the *Cisco IOS Configuration Fundamentals and Network Management Command Reference, Release 12.3* at this URL:

http://www.cisco.com/en/US/docs/ios/12\_3/configfun/command/reference/cfr\_1g04.html

Beginning in privileged EXEC mode, follow these steps to enable configuration logging:

|        | Command                 | Purpose                                                                                                    |
|--------|-------------------------|----------------------------------------------------------------------------------------------------|
| Step 1 | configure terminal      | Enter global configuration mode.                                                                                               |
| Step 2 | archive                 | Enter archive configuration mode.                                                                                              |
| Step 3 | log config              | Enter configuration-change logger configuration mode.                                                                          |
| Step 4 | logging enable          | Enable configuration change logging.                                                                                           |
| Step 5 | logging size entries    | (Optional) Configure the number of entries retained in the configuration log. The range is from 1 to 1000. The default is 100. |
|        |                         | <b>Note</b> When the configuration log is full, the oldest log entry is removed each time a new entry is entered.              |
| Step 6 | end                     | Return to privileged EXEC mode.                                                                                                |
| Step 7 | show archive log config | Verify your entries by viewing the configuration log.                                                                          |

This example shows how to enable the configuration-change logger and to set the number of entries in the log to 500.

```
Switch(config)# archive
Switch(config-archive)# log config
Switch(config-archive-log-cfg)# logging enable
Switch(config-archive-log-cfg)# logging size 500
Switch(config-archive-log-cfg)# end
```

This is an example of output for the configuration log:

| Switch | # show | archive log config all |                                                   |
|--------|--------|------------------------|---------------------------------------------------|
| idx    | sess   | user@line              | Logged command                                    |
| 38     | 11     | unknown user@vty3      | no aaa authorization config-commands              |
| 39     | 12     | unknown user@vty3      | no aaa authorization network default group radius |
| 40     | 12     | unknown user@vty3      | no aaa accounting dot1x default start-stop group  |
| radius |        |                        |                                                   |
| 41     | 13     | unknown user@vty3      | no aaa accounting system default                  |
| 42     | 14     | temi@vty4              | interface GigabitEthernet4/0/1                    |
| 43     | 14     | temi@vty4              | switchport mode trunk                             |
| 44     | 14     | temi@vty4              | exit                                              |
| 45     | 16     | temi@vty5              | interface FastEthernet5/0/1                       |
| 46     | 16     | temi@vty5              | switchport mode trunk                             |
| 47     | 16     | temi@vty5              | exit                                              |
|        |        |                        |                                                   |

#### **Configuring UNIX Syslog Servers**

The next sections describe how to configure the UNIX server syslog daemon and how to define the UNIX system logging facility.

#### Logging Messages to a UNIX Syslog Daemon

Before you can send system log messages to a UNIX syslog server, you must configure the syslog daemon on a UNIX server. This procedure is optional.

Log in as root, and perform these steps:

Note

Some recent versions of UNIX syslog daemons no longer accept by default syslog packets from the network. If this is the case with your system, use the UNIX **man syslogd** command to decide what options must be added to or removed from the syslog command line to enable logging of remote syslog messages.

**Step 1** Add a line such as the following to the file /etc/syslog.conf:

local7.debug /usr/adm/logs/cisco.log

The **local7** keyword specifies the logging facility to be used; see Table 31-4 on page 31-12 for information on the facilities. The **debug** keyword specifies the syslog level; see Table 31-3 on page 31-8 for information on the severity levels. The syslog daemon sends messages at this level or at a more severe level to the file specified in the next field. The file must already exist, and the syslog daemon must have permission to write to it.

- **Step 2** Create the log file by entering these commands at the UNIX shell prompt:
  - \$ touch /var/log/cisco.log
  - \$ chmod 666 /var/log/cisco.log

**Step 3** Make sure the syslog daemon reads the new changes:

\$ kill -HUP `cat /etc/syslog.pid`

For more information, see the man syslog.conf and man syslogd commands on your UNIX system.

#### Configuring the UNIX System Logging Facility

When sending system log messages to an external device, you can cause the switch to identify its messages as originating from any of the UNIX syslog facilities.

Beginning in privileged EXEC mode, follow these steps to configure UNIX system facility message logging. This procedure is optional.

|        | Command                            | Purpose                                                                                                    |
|--------|------------------------------------|----------------------------------------------------------------------------------------------------|
| Step 1 | configure terminal                 | Enter global configuration mode.                                                                                            |
| Step 2 | logging host                       | Log messages to a UNIX syslog server host by entering its IP address.                                                       |
|        |                                    | To build a list of syslog servers that receive logging messages, enter this command more than once.                         |
| Step 3 | logging trap level                 | Limit messages logged to the syslog servers.                                                                                |
|        |                                    | Be default, syslog servers receive informational messages and lower. See Table 31-3 on page 31-8 for <i>level</i> keywords. |
| Step 4 | logging facility facility-type     | Configure the syslog facility. See Table 31-4 on page 31-12 for <i>facility-type</i> keywords.                              |
|        |                                    | The default is <b>local7</b> .                                                                                              |
| Step 5 | end                                | Return to privileged EXEC mode.                                                                                             |
| Step 6 | show running-config                | Verify your entries.                                                                                                    |
| Step 7 | copy running-config startup-config | (Optional) Save your entries in the configuration file.                                                                     |

To remove a syslog server, use the **no logging** *host* global configuration command, and specify the syslog server IP address. To disable logging to syslog servers, enter the **no logging trap** global configuration command.

Table 31-4 lists the UNIX system facilities supported by the software. For more information about these facilities, consult the operator's manual for your UNIX operating system.

| Facility Type Keyword | Description              |
|-----------------------|--------------------------|
| auth                  | Authorization system     |
| cron                  | Cron facility            |
| daemon                | System daemon            |
| kern                  | Kernel                   |
| local0-7              | Locally defined messages |
| lpr                   | Line printer system      |

 Table 31-4
 Logging Facility-Type Keywords

| Facility Type Keyword | Description              |
|-----------------------|--------------------------|
| mail                  | Mail system              |
| news                  | USENET news              |
| sys9-14               | System use               |
| syslog                | System log               |
| user                  | User process             |
| uucp                  | UNIX-to-UNIX copy system |

 Table 31-4
 Logging Facility-Type Keywords (continued)

# **Displaying the Logging Configuration**

To display the logging configuration and the contents of the log buffer, use the **show logging** privileged EXEC command. For information about the fields in this display, see the *Cisco IOS Configuration Fundamentals Command Reference, Release 12.2.* 

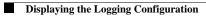